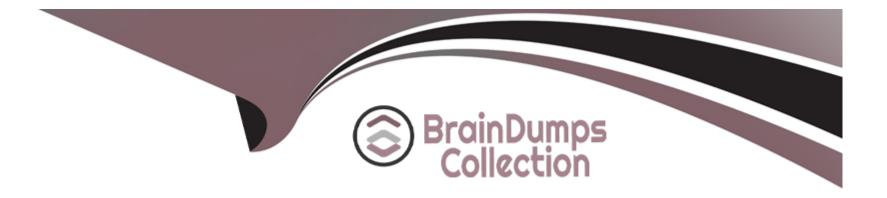

# **Free Questions for AND-801 by braindumpscollection**

## Shared by Sampson on 24-05-2024

**For More Free Questions and Preparation Resources** 

**Check the Links on Last Page** 

### **Question 1**

#### **Question Type:** MultipleChoice

Google Maps allows web sites, mobile apps and other media to connect to its database and import it in JSON format. This web connection between Google maps database and mobile applications are done through https connections and using an API key.

| Options: |  |  |  |
|----------|--|--|--|
| A- False |  |  |  |
| B- True  |  |  |  |
| Answer:  |  |  |  |
| В        |  |  |  |

### **Question 2**

**Question Type:** MultipleChoice

To add a Google map to an Android app, you should to use map fragments.

| Options: |  |  |
|----------|--|--|
| A- False |  |  |
| B- True  |  |  |
| Answer:  |  |  |
| В        |  |  |

### **Question 3**

#### **Question Type:** MultipleChoice

If your Android application creates a SQLite database, which of the following is the default directory to save this database file?

#### **Options:**

- A- /database/SQLite\_Data/APP\_NAME/databases/DATABASE\_FILE.
- **B-**/database/data/APP\_NAME/databases/DATABASE\_FILE\_SQLAPP.

- C-/database/data/APP\_NAME/databases/DATABASE\_FILE.
- **D-**/dataSQL/data/APP\_NAME/databases/DATABASE\_FILE.

#### **Answer:**

С

### **Question 4**

#### **Question Type:** MultipleChoice

The SharedPreferences class provides a general framework that lets you save and retrieve persistent key-value pairs of primitive data types.

| Options: |  |  |
|----------|--|--|
| A- False |  |  |
| B- True  |  |  |

#### Answer:

В

### **Question 5**

#### **Question Type:** MultipleChoice

You can embed a web browser inside your application using the WebView class.

| Options: |  |  |  |
|----------|--|--|--|
| A- True  |  |  |  |
| B- False |  |  |  |
| Answer:  |  |  |  |
| В        |  |  |  |

### **Question 6**

**Question Type:** MultipleChoice

If you want to configure a link between two Android activities in the same Android application, you need to use:

| Options:       |  |  |  |
|----------------|--|--|--|
| A- Progressbar |  |  |  |
| B- Toast       |  |  |  |
| C- Intent      |  |  |  |
| D- Gradle      |  |  |  |
|                |  |  |  |
|                |  |  |  |

#### Answer:

С

### **Question 7**

**Question Type:** MultipleChoice

The following Android code will show the small popup message "Message saved as draft" for 3.5 seconds, and then automatically disappears: Toast.makeText(this, "Message saved as draft". Toast.LENGTH\_LONG).show()

### Options: A- True B- False

#### Answer:

А

### **Question 8**

**Question Type:** MultipleChoice

In Android Studio 3.0 and higher, a checkbox is available to drag-and-drop from the palette panel.

| Options: |  |  |
|----------|--|--|
| A- False |  |  |

B- True

Answer:

В

### **To Get Premium Files for AND-801 Visit**

https://www.p2pexams.com/products/and-801

For More Free Questions Visit

https://www.p2pexams.com/android/pdf/and-801

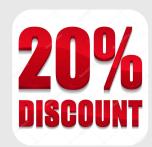